**ICT Solutions for Brilliant Minds** 

**CSC** 

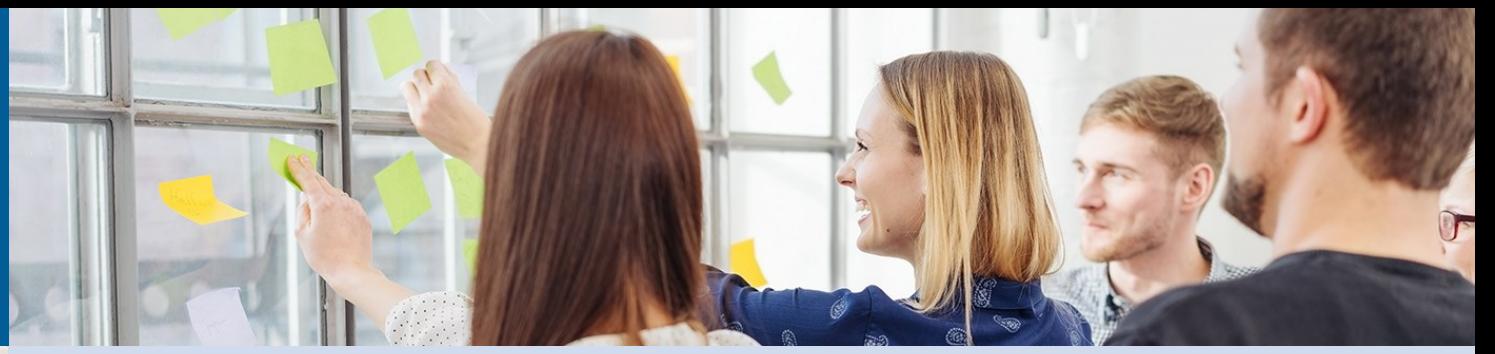

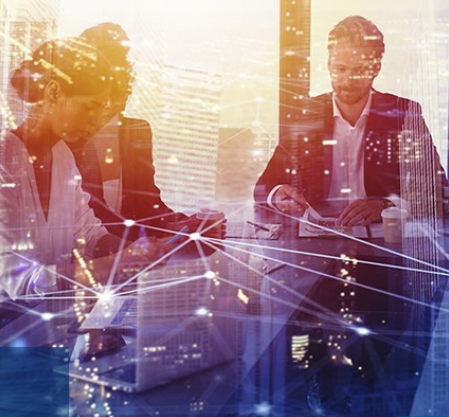

# **Arvon tukiklinikka 12.12.2023**

Anne Björklund, Henna Paananen ja Hanna Partio, Arvo-tiimi, CSC – Tieteen tietotekniikan keskus

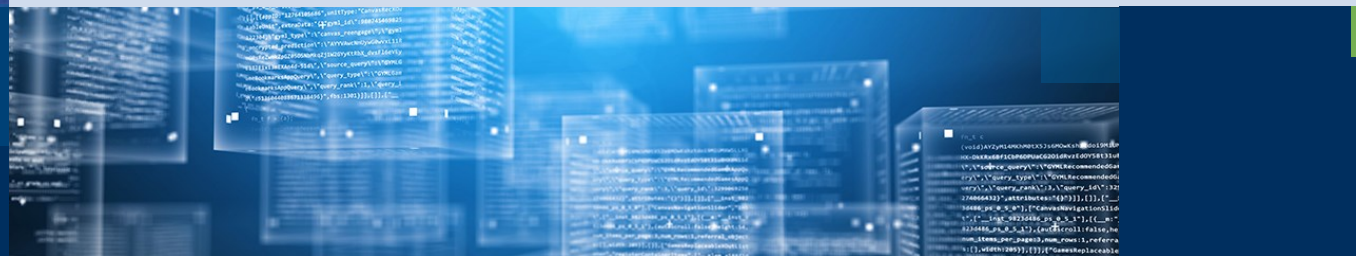

# **1.1. alkavien tiedonkeruiden personointi Arvon uudessa virkailijakäyttöliittymässä**

- Kyselyn personointi Arvon uudessa virkailijakäyttöliittymässä: <https://wiki.eduuni.fi/display/CscArvo/Kyselyn+personoiminen>
	- oomien kysymysten lisääminen
	- ojohdantotekstin muokkaaminen ja
	- ouudelleenohjauslinkin lisääminen
- Manuaalisten vastaajatunnusten lisääminen (vain AVOP-, Kandipalaute- ja Rekrytointikyselyt) o<https://wiki.eduuni.fi/display/CscArvo/Vastaajatunnusten+luominen+manuaalisesti> o mahdollista vain kyselyn voimassaoloaikana
- Uusi virkailijakäyttöliittymä vaihdetaan joulukuun aikana Arvon oletusnäkymäksi käyttöön osoitteessa https://arvo.csc.fi
	- o Vanha käyttöliittymä löytyy vaihdon jälkeen vielä jonkin aikaa osoitteesta https://arvo.csc.fi/old/ ja se poistetaan kokonaan käytöstä vuoden 2024 aikana. Poistosta tiedotetaan ajoissa etukäteen.

# **Kyselyjen personointi**

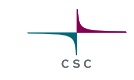

- Kysely toimii myös ilman personointia
- Kyselyä ei tarvitse erikseen julkaista tai aktivoida
- Kyselyn personointi on mahdollista vain vastuukäyttäjän käyttöoikeusroolilla
- Personointi tulee tehdä 31.12.2023 mennessä

# **Kyselyjen personointi (omat kysymykset, johdantoteksti, uudelleenohjauslinkki)**

- Arvo-vastuukäyttäjän on mahdollista lisätä kyselyyn organisaationsa **omia kysymyksiä**. oKyselyn muokkaukset pitää tehdä **ennen kuin kyselyn voimassaolo alkaa.**
- Vastuukäyttäjä voi muokata kyselyssä ylimpänä näkyvää **kuvaustekstiä** lisäämällä siihen korkeakoulukohtaisen osuuden kieliversioineen (suomi, ruotsi, englanti).
	- oTekstiä on mahdollista tarvittaessa muuttaa myös kyselyn voimassaolon aikana.
- Vastuukäyttäjä voi myös lisätä kyselyyn **uudelleenohjauslinkin**
	- oUudelleenohjauslinkki näytetään vastaajalle kiitossivulla, kun kyselyyn on vastattu.
	- oVastaaja siirtyy kiitossivulta hetken kuluttua automaattisesti uudelleenohjauslinkin osoittamalle sivulle.
	- oLinkkiä on tarvittaessa mahdollista muuttaa kyselyn voimassaolon aikana.
	- oLinkin tulee olla https:// tai http://-alkuinen.

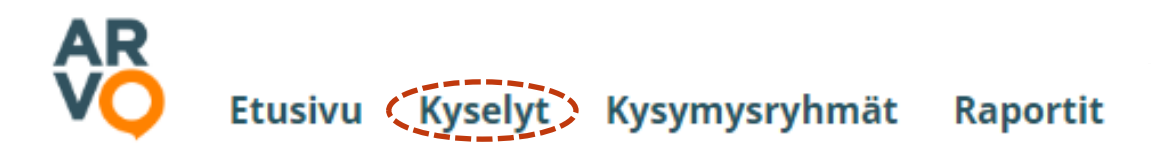

# **Olemassa olevan kysymysryhmän lisääminen kyselyyn**

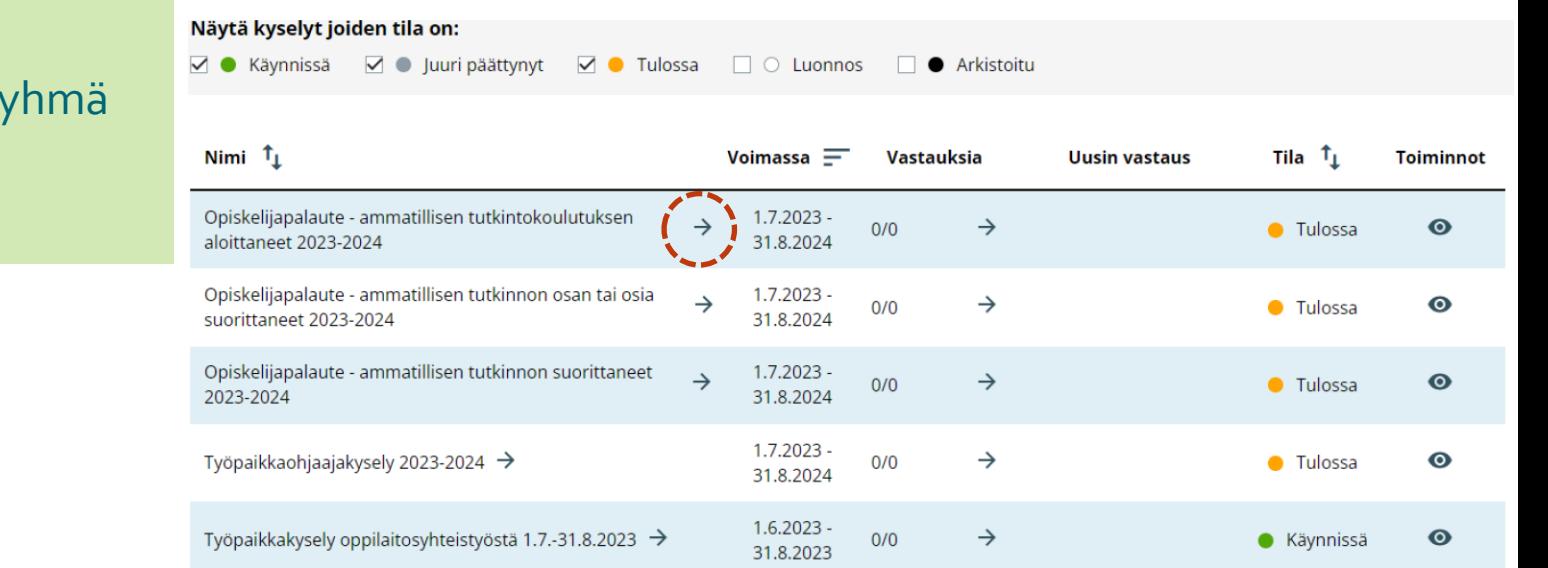

- 2. Lisää kysymysry
- 3. Tallenna
- 4. Esikatsele

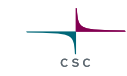

### **Oman kysymysryhmän luominen**

- 1. Luo kysymysryhmä
- 2. Tallenna kysymysryhmä
- 3. Julkaise kysymysryhmä

Voit **kopioida vanhan kysymysryhmän uuden pohjaksi** ja tehdä muutokset kopioituun kysymysryhmään.

Voit myös **tehdä täysin uuden kysymysryhmän**.

# **Oman uuden kysymysryhmän luominen**

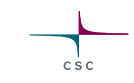

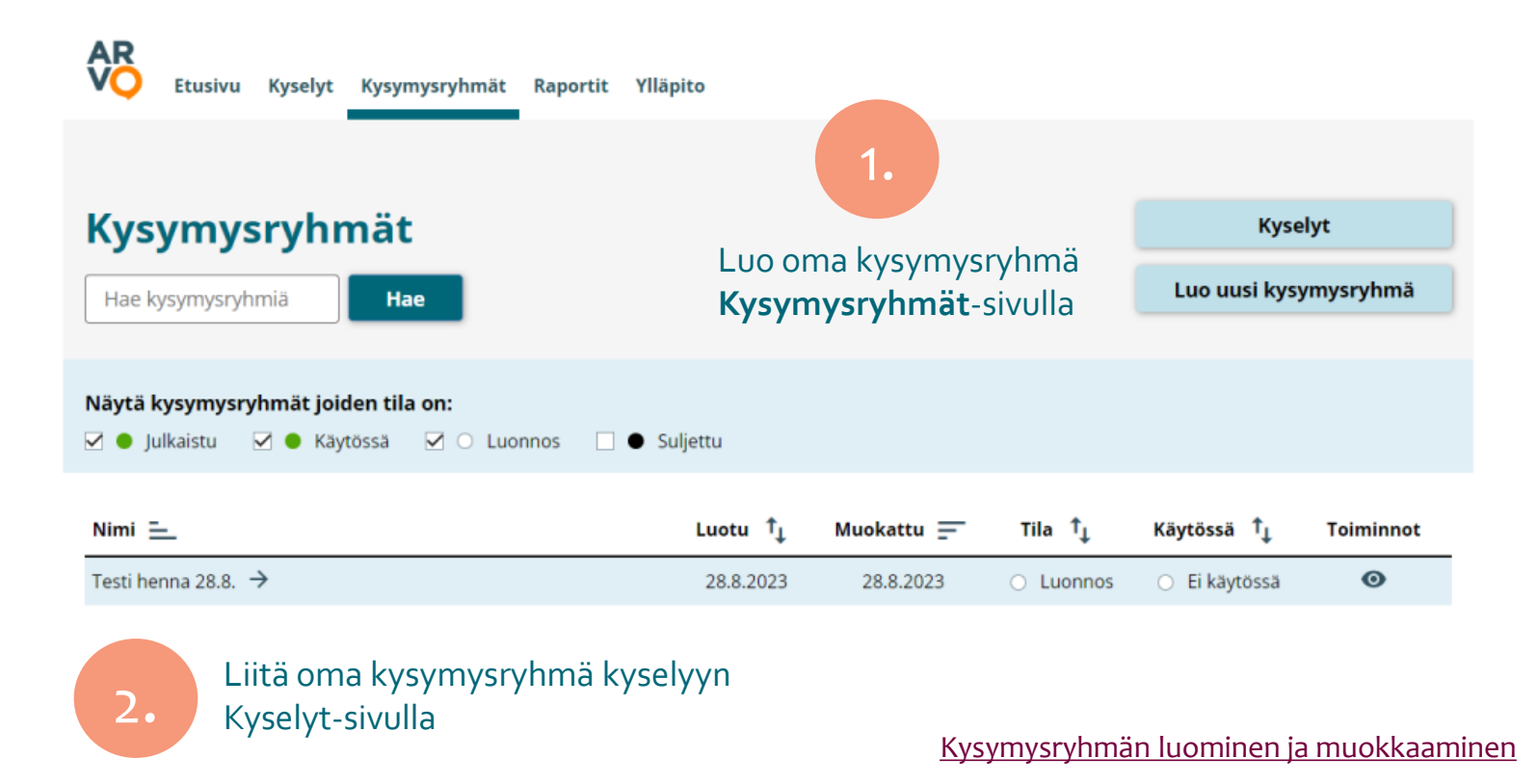

# **Oman kysymysryhmän liittäminen kyselyyn**

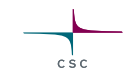

- 1. Muokkaa kyselyä
- 2. Lisää kysymysryhmä
- 3. Tallenna
- **Esikatsele**

Saman kysymysryhmän voi liittää useaan kyselyyn (esim. AVOP ja AVOP YAMK).

Vain **julkaistun** kysymysryhmän voi liittää kyselyyn.

Kysymysryhmän voi poistaa kyselystä **ennen vastausajan alkamista**.

**Tarkista** aina kysely ja oma kysymysryhmä kyselyn **esikatselulla**!

# **Oman kysymysryhmän liittäminen kyselyyn ja kyselyn muokkaus**

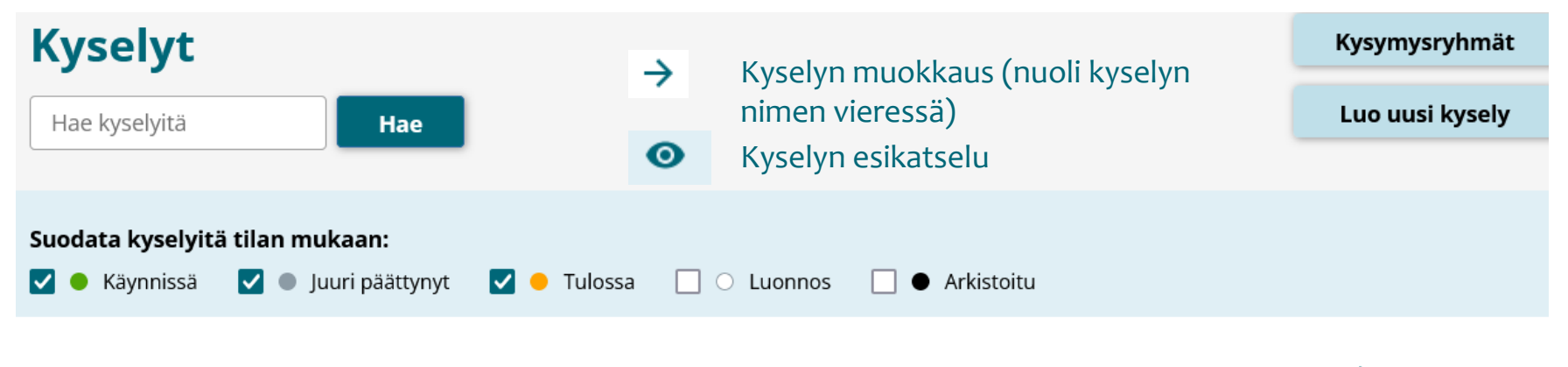

 $csc$ 

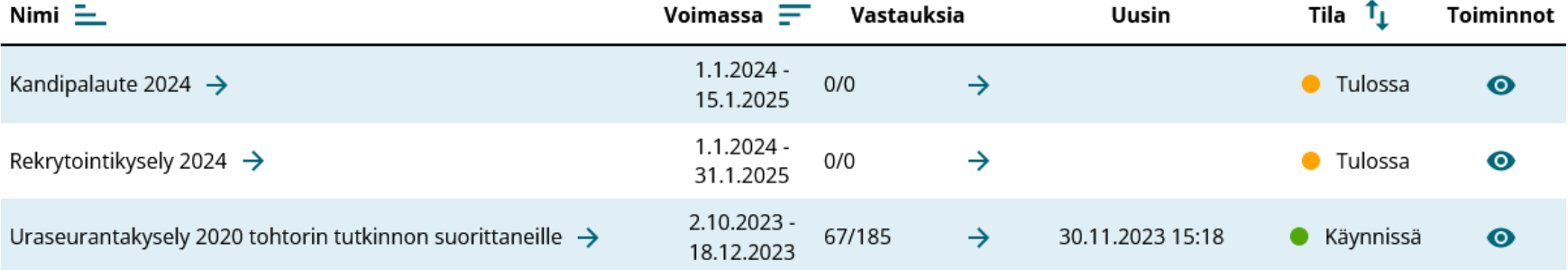

### **Oman kysymysryhmän poistaminen kyselystä**

- Oman kysymysryhmän voi poistaa kyselystä ennen vastausajan alkamista
- Kun vastausaika on alkanut, oman kysymysryhmän voi poistaa ainoastaan Arvotiimin kehittäjä tietokannan kautta
- Kysymysryhmien poistamista tietokannan kautta ei aina pystytä tekemään kovin nopeasti
- Omat kysymykset kannattaa tarkistaa huolellisesti esikatselulla ennen vastausajan alkamista

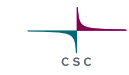

### **Demo kysymysryhmän luomisesta ja muokkauksesta**

## **Kyselyn johdantotekstin muokkaaminen**

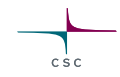

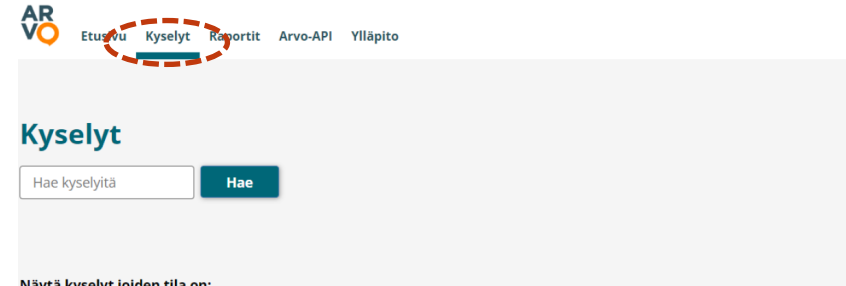

#### Näytä kyselyt joiden tila on:

Ø Käynnissä Ø Juuri päättynyt Ø Tulossa □ ○ Luonnos □ ● Arkistoitu

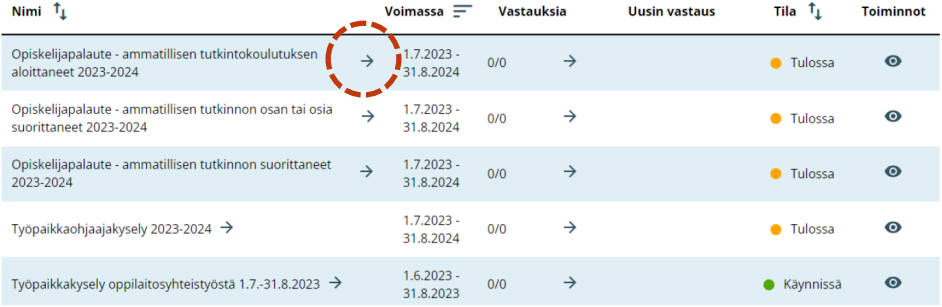

- 1. Avaa kysely
- 2. Siirry Kyselyn asetukset -välilehdelle
- 3. Muokkaa
	- johdantotekstiä
- 4. Tallenna
- 5. Esikatsele

# **Kyselyn johdantotekstin muokkaaminen**

### Kysely: Ammattikorkeakoulujen valmistumisvaiheen opiskelijapalautekysely (AVOP 2024)

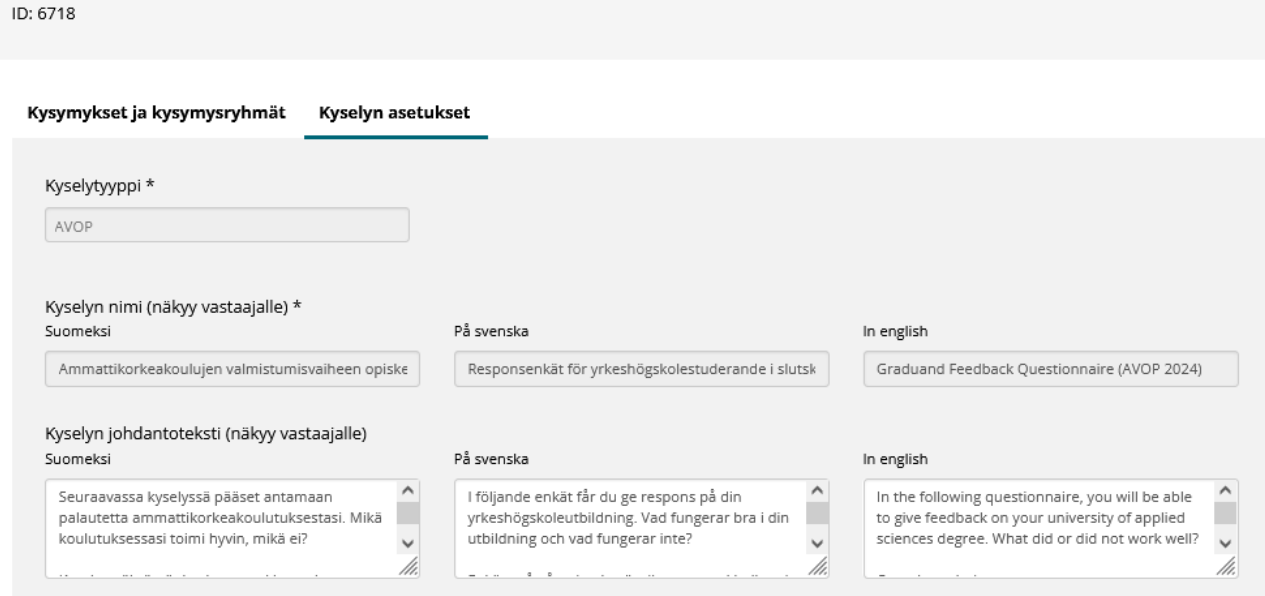

#### Johdantotekstikentässä näkyvät valmiina vain valtakunnalliset kaikille yhteiset tekstit.

 $csc$ 

Kuvaustekstiin voi lisätä muotoiluja. Muotoiluihin käytetään Markdownsyntaksia, jonka avulla tekstiä voi tarvittaessa kursivoida ja lihavoida sekä muuttaa linkit hyperlinkeiksi.

#### Uudelleenohjaus

<https://wiki.eduuni.fi/display/CscArvo/Kyselyn+johdantotekstin+muokkaaminen>

# **Uudelleenohjauslinkin lisääminen**

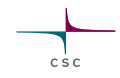

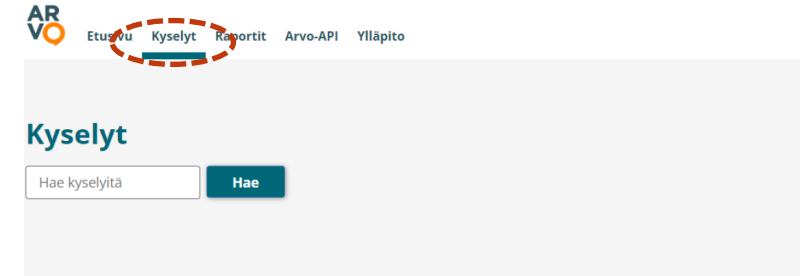

#### Näytä kyselyt joiden tila on:

Ø Käynnissä Ø Juuri päättynyt Ø Tulossa □ ○ Luonnos □ ● Arkistoitu

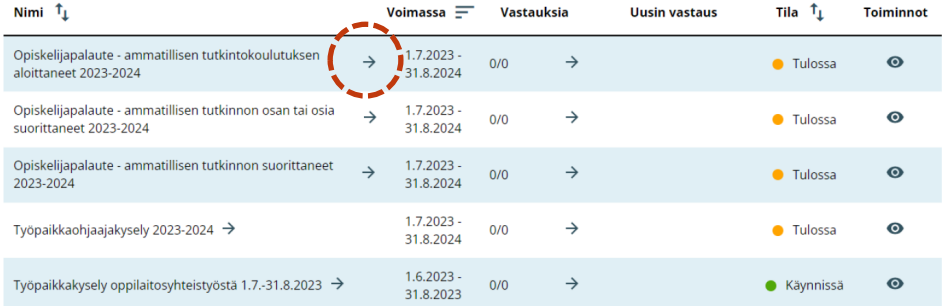

- 1. Avaa kysely
- 2. Siirry Kyselyn asetukset -välilehdelle
- 3. Lisää
	- uudelleenohjauslinkki
- 4. Tallenna

#### [Uudelleenohjauslinkin lisäämisen ohjeet](https://wiki.eduuni.fi/pages/viewpage.action?pageId=371302686)

# **Uudelleenohjauslinkin lisääminen**

Kysymykset ja kysymysryhmät

**Kyselyn asetukset** 

#### Kyselytyyppi \*

Ammatillisen opiskelijapalaute

#### Kyselyn nimi (näkyy vastaajalle) \*

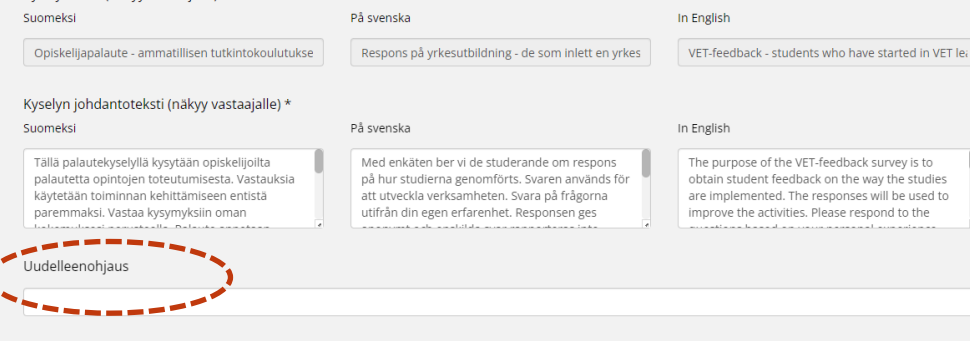

Uudelleenohjauslinkkiä ei voi tarkistaa esikatselun kautta vaan vain Kyselyn asetukset -sivulta.

 $csc$ 

Käytä linkissä muotoa https://... tai http://

#### [Uudelleenohjauslinkin lisäämisen ohjeet](https://wiki.eduuni.fi/pages/viewpage.action?pageId=371302686)

Voimassa \* Alkupäivämäärä

01.7.2023

Peruuta

靈

Loppupäivämäärä

31.8.2024

**Tallenna** 

m

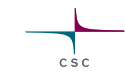

### **Demo johdantotekstin muokkaamisesta ja uudelleenohjauslinkin lisäämisestä**

## **Vastaajatunnusten luominen manuaalisesti**

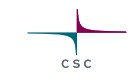

- Vastaajatunnuksia voi luoda manuaalisesti **vain** yliopistojen **Kandipalautteeseen**, ammattikorkeakoulujen **AVOP-tiedonkeruuseen** sekä korkeakoulujen **rekrytointitiedonkeruuseen**.
- **Manuaalisesti luodulla vastaajatunnuksella vastattaessa vastaajan ei tarvitse kirjautua Arvoon**, joten riittää, että korkeakoulu toimittaa manuaalisesti luodun vastauslinkin
- Vaadittu käyttöoikeus: **Arvo-vastuukäyttäjä**, **Arvo-käyttäjä**
- Manuaalisesti luotuja vastaajatunnuksia voi lisätä **vain kyselyn voimassaoloaikana**
- Jos tällä hetkellä voimassaoleviin kyselyihin on luotu useampi kyselykerta, manuaalisten vastaajalinkkien luominen onnistuu vain vanhassa käyttöliittymässä. **Uudessa käyttöliittymässä ei enää voi luoda kyselykertoja**.

#### **KYSELYT Vastaajatunnusten luominen manuaalisesti Kyselyt** Kysymysryhmät  $\rightarrow$ Valitse Vastauksia-sarakkeessa nuoli (Näytä vastaajat)Luo uusi kysely Hae kyselyitä Hae Suodata kyselyitä tilan mukaan: ⋁ ● Käynnissä Juuri päättynyt  $\blacksquare$   $\blacksquare$  Tulossa O Luonnos  $\bullet$  Arkistoitu Tila <sup>T</sup><sub>1</sub> Nimi  $\equiv$ Voimassa  $\equiv$ Vastauksia Uusin Toiminnot  $1.1.2024 -$ Kandipalaute 2024  $\rightarrow$  $0/0$  $\rightarrow$  $\bullet$  Tulossa  $\bullet$ 15.1.2025  $1.1.2024 -$ Rekrytointikysely 2024  $\rightarrow$  $0/0$  $\rightarrow$ **C** Tulossa  $\bullet$ 31.1.2025  $2.10.2023 -$ 67/185 Uraseurantakysely 2020 tohtorin tutkinnon suorittaneille  $\rightarrow$  $\rightarrow$ 30.11.2023 15:18  $\bullet$ Käynnissä  $\bullet$ 18.12.2023

<sup>18</sup> <https://wiki.eduuni.fi/display/CscArvo/Vastaajatunnusten+luominen+manuaalisesti>

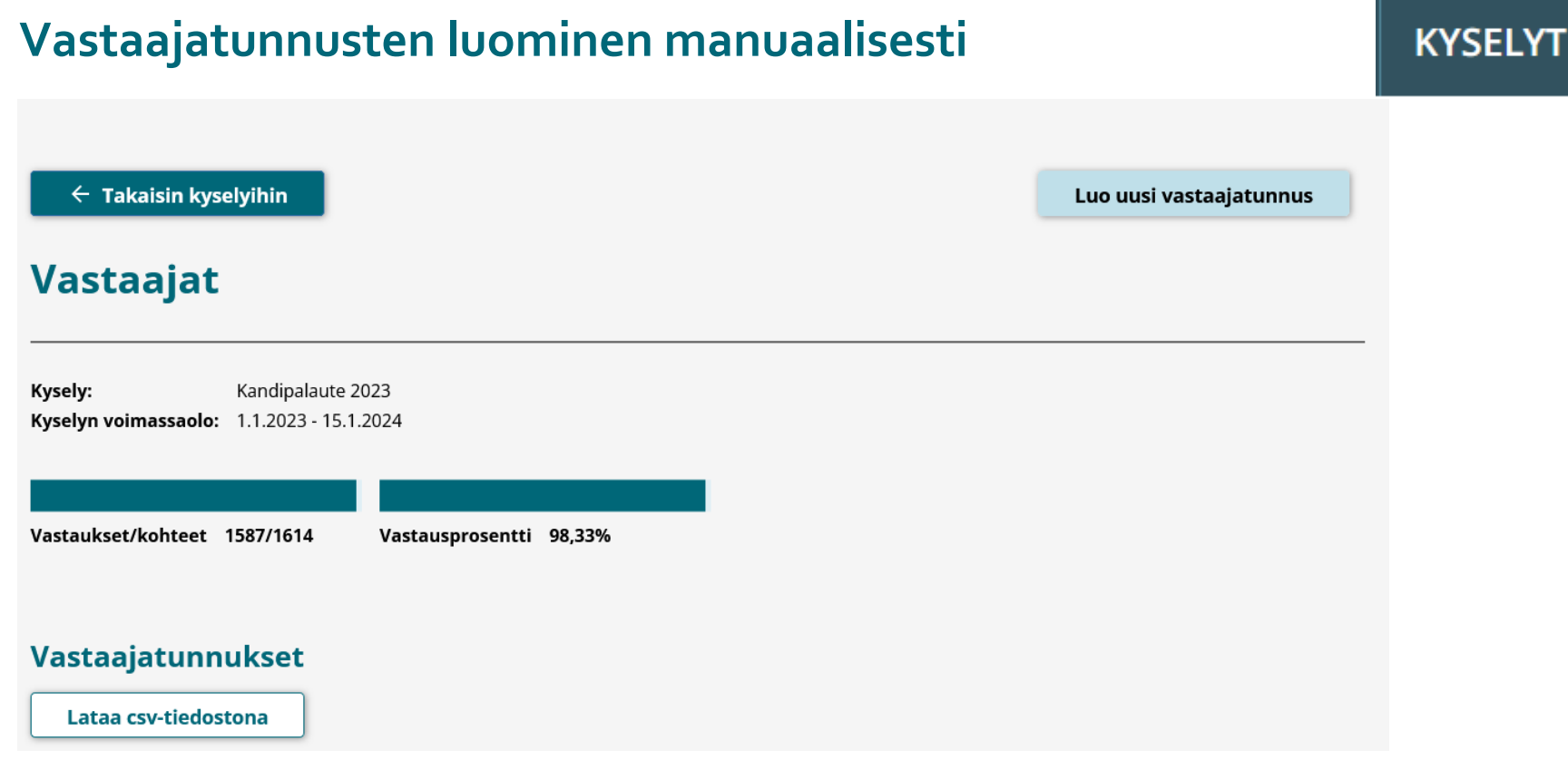

<https://wiki.eduuni.fi/display/CscArvo/Vastaajatunnusten+luominen+manuaalisesti>

# **Vastaajatunnusten luominen manuaalisesti**

#### Luo uusi vastaajatunnus

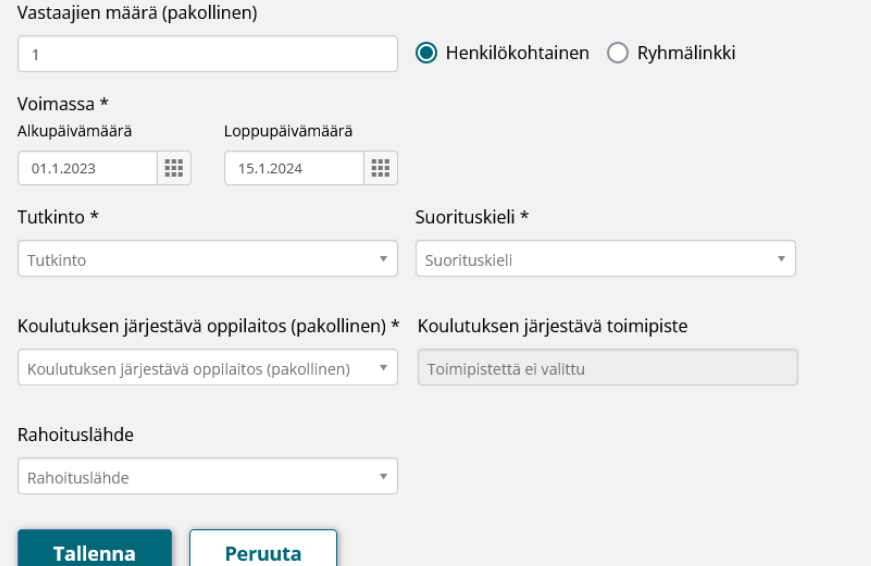

<https://wiki.eduuni.fi/display/CscArvo/Vastaajatunnusten+luominen+manuaalisesti>

**KYSELYT** 

 $\times$ 

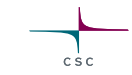

### **Demo manuaalisten vastaajatunnusten luomisesta**

# **Ammatillisen koulutuksen järjestäjät – työpaikkakyselyn 1.1. - 29.2.2024 linkkien lähettäminen**

- Opetushallitus muodostaa vastauslinkit automaattisesti
- Vastauslinkkejä muodostetaan 4.12.2023 alkaen ja täydennetään päättyneiden työpaikkajaksojen tiedoilla 1.1.2024 saakka seuraavissa erissä: 7.12., 11.12., 14.12., 18.12., 21.12.2023 ja 1.1.12024.
- Vastauslinkkien muodostumista voi seurata Arvo-palvelussa
- Koulutuksen järjestäjän vastuukäyttäjä voi ladata vastauslinkit csv-tiedostona Arvo-palvelusta **2.1.2024 alkaen** ja linkkejä saa lähettää **aikaisintaan 2.1.2024**

# **Ammatillisen koulutuksen järjestäjät – linkkien lähettäminen**

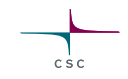

• OPH:n marraskuun tiedote:

[https://wiki.eduuni.fi/download/attachments/192545476/Tiedote%20OPH-6090-](https://wiki.eduuni.fi/download/attachments/192545476/Tiedote%20OPH-6090-2023%20ty%C3%B6paikkapalautteen%20ker%C3%A4%C3%A4misest%C3%A4%201.1.-29.2.2024.pdf?version=1&modificationDate=1700833026340&api=v2) [2023%20ty%C3%B6paikkapalautteen%20ker%C3%A4%C3%A4misest%C3%A4%20](https://wiki.eduuni.fi/download/attachments/192545476/Tiedote%20OPH-6090-2023%20ty%C3%B6paikkapalautteen%20ker%C3%A4%C3%A4misest%C3%A4%201.1.-29.2.2024.pdf?version=1&modificationDate=1700833026340&api=v2) [1.1.-29.2.2024.pdf?version=1&modificationDate=1700833026340&api=v2](https://wiki.eduuni.fi/download/attachments/192545476/Tiedote%20OPH-6090-2023%20ty%C3%B6paikkapalautteen%20ker%C3%A4%C3%A4misest%C3%A4%201.1.-29.2.2024.pdf?version=1&modificationDate=1700833026340&api=v2)

• OPH:n ohjeistus:

[https://wiki.eduuni.fi/download/attachments/192545495/Palautej%C3%A4rjestelmie](https://wiki.eduuni.fi/download/attachments/192545495/Palautej%C3%A4rjestelmien%20ajankohtaista%20-webinaari%20koulutuksen%20j%C3%A4rjest%C3%A4jille%20OPH%2024%2011%202023.pdf?version=1&modificationDate=1700808408953&api=v2) [n%20ajankohtaista%20-](https://wiki.eduuni.fi/download/attachments/192545495/Palautej%C3%A4rjestelmien%20ajankohtaista%20-webinaari%20koulutuksen%20j%C3%A4rjest%C3%A4jille%20OPH%2024%2011%202023.pdf?version=1&modificationDate=1700808408953&api=v2)

[webinaari%20koulutuksen%20j%C3%A4rjest%C3%A4jille%20OPH%2024%2011%2](https://wiki.eduuni.fi/download/attachments/192545495/Palautej%C3%A4rjestelmien%20ajankohtaista%20-webinaari%20koulutuksen%20j%C3%A4rjest%C3%A4jille%20OPH%2024%2011%202023.pdf?version=1&modificationDate=1700808408953&api=v2) [02023.pdf?version=1&modificationDate=1700808408953&api=v2](https://wiki.eduuni.fi/download/attachments/192545495/Palautej%C3%A4rjestelmien%20ajankohtaista%20-webinaari%20koulutuksen%20j%C3%A4rjest%C3%A4jille%20OPH%2024%2011%202023.pdf?version=1&modificationDate=1700808408953&api=v2)

# **Tarkasta vielä nämä tiedot esikatselulla kyselyn personoimisen jälkeen**

### Tarkasta omat kysymysryhmät

- oOvatko kysymykset oikeat
- oOnko kysymystyyppi (vastaustapa) oikea, esimerkiksi onko käytetty oikeaa vastausasteikkoa tai monivalintavaihtoehtoja vai onko kysymykselle valittu kysymystyypiksi vapaa teksti
- oOvatko kysymykset oikeassa järjestyksessä
- oOnko kysymyksille ja kyselyn johdantotekstille lisätty oikeat kieliversiot
	- o Vaihda esikatselun kieltä oikeasta yläkulmasta
- Testaa uudelleenohjauslinkin toimivuus
- Kyselyjen alkamisen jälkeen kannattaa tarkastaa alkaako vastauksia kertyä. Ongelmatilanteissa kannattaa olla yhteydessä Arvon asiakaspalveluun arvo@csc.fi

- Miten "En osaa sanoa" -vaihtoehdon voisi lisätä valinnaiseen kysymykseen/eipakolliseen kysymykseen? Tällä hetkellä eos-vastaus on mahdollinen vain pakollisissa kysymyksissä.
	- oJotkut koulutuksen järjestäjät ovat kiertäneet tämän käyttämällä monivalintaa. oKeskustellaan tästä AVOP- ja Kandipalauteverkoistoissa tammikuussa, kuinka tarpeellinen eos-vaihtoehto on koulutuksen järjestäjän omissa kysymyksissä (eipakolliset)
- Voiko personointia tehdä vielä vanhassa käyttöliittymässä? oVoi tehdä, niin kauan kuin vanha käyttöliittymä on käytössä.

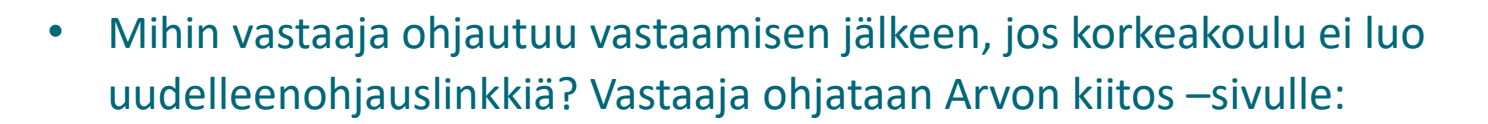

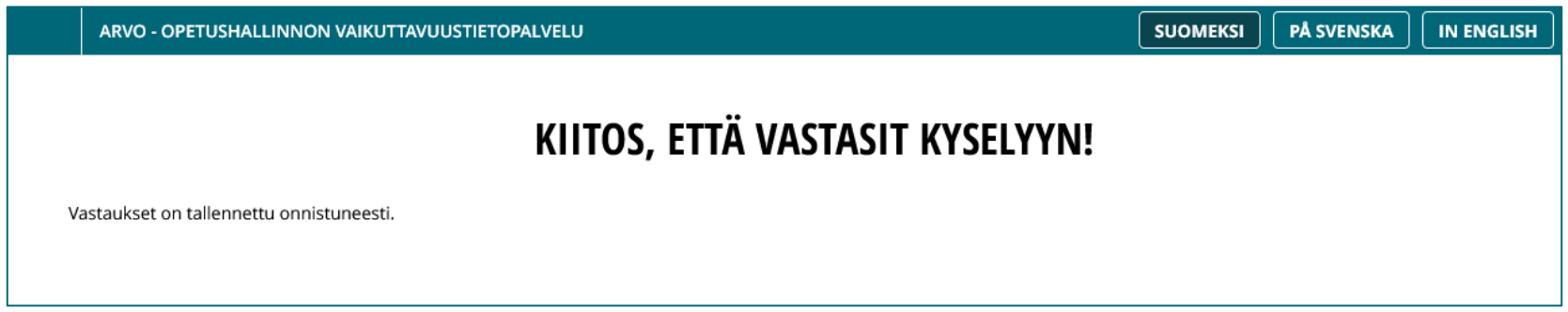

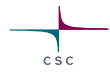

- Liittyykö manuaalisten vastaajatunnusten tekeminen siihen, että henkilötunnus ei löydy?
	- o Manuaalisia vastaajatunnuksia tehdään useimmiten tilanteissa, joissa vastaaja ei voi kirjautua HAKAtunnistautumisella vastaamaan. Esimerkiksi opiskelijan VIRTAan siirretyissä taustatiedoissa voi olla jokin puute tai virhe, kuten puuttuva tai virheellinen henkilötunnus kv-opiskelijoilla.
- Onko omien taustietokysymysten lisääminen turhaa, kun AVOP 2024 kyselyihin on lisätty uusia taustamuuttujia?
	- oAVOPiin tulee automaattisesti seuraavat uudet taustatiedot (1.1. alkavaan kyselyyn): kansalaisuus, opiskelupaikkakunta, koulutuskieli, koulutustyyppi, koulutusmoduuli, opinto-oikeusjakson nimi, opiskeluoikeuden alkamisajankohta, rahoituslähde
	- oKaikki taustatiedot tulevat mukaan käyttöliittymästä ladattavalle CSV-raportille ja ovat saatavilla myös Arvo-API-rajapinnan kautta

- Saavatko omat kysymykset olla pakollisia?
	- oAmmatillisen koulutuksen opiskelija- ja työelämäpalautekyselyissä koulutuksen järjestäjän omat kysymykset eivät voi rekisterinpitäjän (Opetushallitus) linjauksen mukaisesti olla pakollisia
	- oKorkeakoulujen rekrytointitiedonkeruussa koulutuksen järjestäjän omat kysymykset voivat olla pakollisia
	- oMuiden tiedonkeruiden osalta koulutuksen järjestäjien omien kysymysten pakollisuudesta keskustellaan verkostoissa
	- oAMK-uraseurannassa vain rahoitusmallikysymykset ovat pakollisia

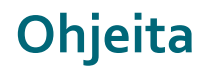

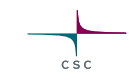

- Ohjeet kyselyn personoimiseen: <https://wiki.eduuni.fi/display/CscArvo/Kyselyn+personoiminen>
- Tukiklinikan materiaalit julkaistaan sivulla: <https://wiki.eduuni.fi/display/CscArvo/Ajankohtaista>
- Palaute ja huomiot uudesta käyttöliittymästä Arvon asiakaspalveluun: [arvo@csc.fi](mailto:arvo@csc.fi)

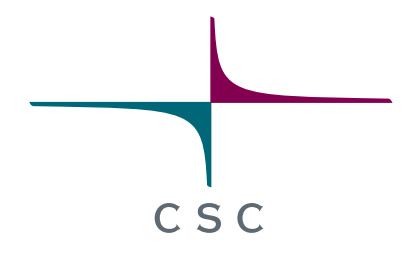

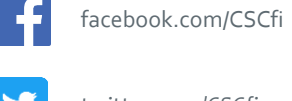

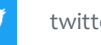

twitter.com/CSCfi

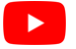

youtube.com/CSCfi

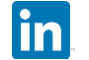

linkedin.com/company/csc---it-center-for-science

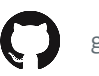

github.com/CSCfi